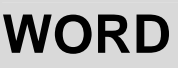

2047

## **Un coupon réponse pas si facile que ça …**

Il s'agit de jongler avec les tabulations, les bordures, les retraits de paragraphe, les insertions de caractères spéciaux, et la position des caractères sur une ligne !

- $\bullet^*$  Créez un nouveau document sous WORD
- 0 Enregistrez-le sous le nom "**Coupon.doc**"
- <sup>■</sup> CONSEIL : Travaillez avec la visualisation des tabulations, en cliquant sur  $\P$
- 0 **REMARQUE** : Le fond grisé n'est pas à faire, ni la bordure pointillée. Ils délimitent simplement le coupon à réaliser

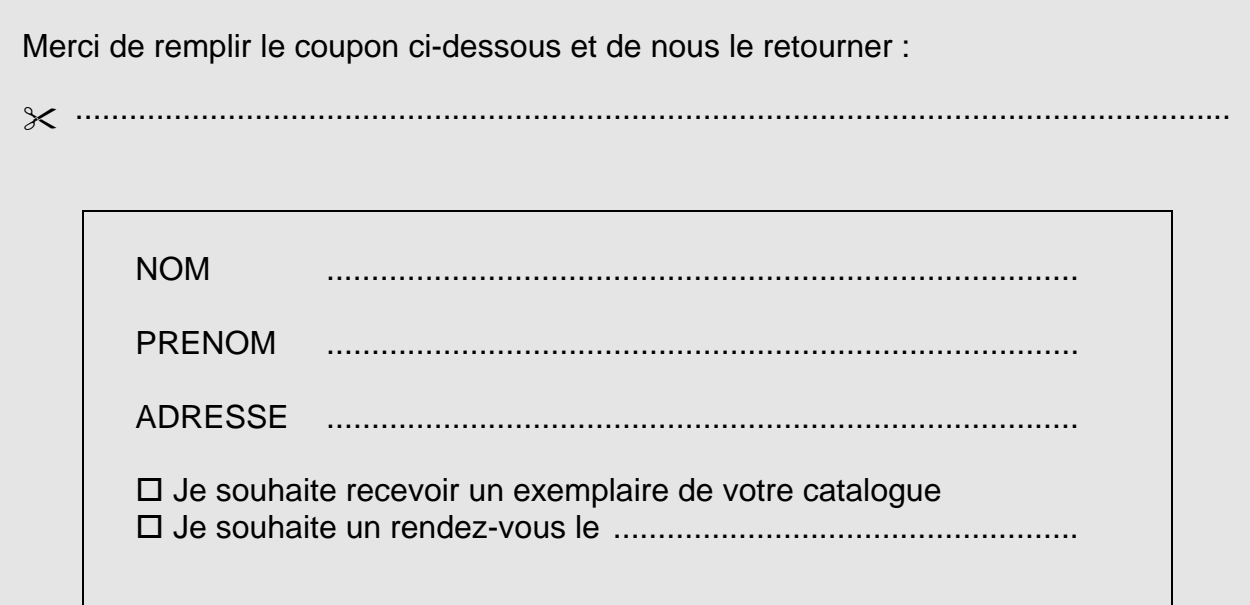

## **Suivre l'ordre des opérations suivant vous aidera certainement :**

- Créez le ciseau (avec Insertion / Caractères spéciaux)
- Passez à la ligne (on prépare ainsi le terrain pour la suite)
- Revenez à la ligne du ciseau et créez les points de suspension en utilisant une tabulation au clavier et un taquet "droit" dans la règle positionné à 16 cm avec points de suite (Format / Tabulations)
- Vous constatez que le ciseau et les points de suspension ne sont pas à la même hauteur. Vous rehaussez alors les points de suspension en les sélectionnant et en activant la commande

Format / Police / Espacement / Position sur la ligne : décalage vers le haut de 4 pts

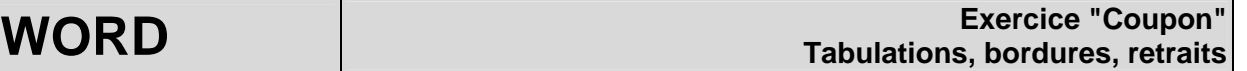

- Passez à la ligne deux fois
- Saisissez le texte « NOM", puis créez les points de suite en utilisant tabulations et taquets.
- De la même façon, créez les deux lignes suivantes "PRENOM" et "ADRESSE"
- Passez à la ligne (on prépare ainsi le terrain pour la suite)
- Revenez sur la ligne "NOM …….", et appliquez-lui "espacement après de 6 pts" avec la commande Format / Paragraphe.
- Agissez de même pour les lignes "PRENOM ……" et "ADRESSE ……"
- Revenez à la dernière ligne du texte
- Saisissez les deux lignes « □ Je souhaite ... » en récupérant le « carré » avec la commande « Insertion / Caractères spéciaux »
- Ce n'est que maintenant que vous pouvez :
	- \* Décaler vers la droite les lignes avec le bouton « Augmenter le retrait » de la barre d'outils
	- \* Créer la bordure avec le bouton « Bordure » de la barre d'outils
- Vous obtiendrez le décalage entre le texte et la bordure en utilisant la règle  $\cdots$   $\wedge$   $\cdots$   $\cdots$   $\cdots$   $\cdots$

*Bon courage, car c'est un exercice délicat*